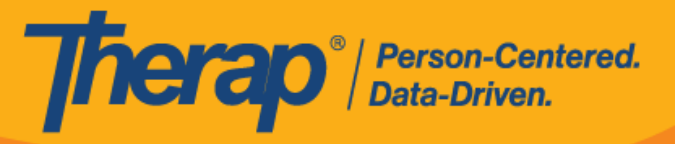

**البحث في تقاریر الأحداث العامة GER**

یمكن للمستخدمین الذین لدیھم الدور القائم على القضایا والذین لدیھم میزة **عرض GER** عرض GERs الموافق علیھم بتنسیق للقراءة فقط.

1. انقر على رابط **البحث** الذي بجوار خیار تقاریر الأحداث العامة )GER )في علامة التبویب الفرد.

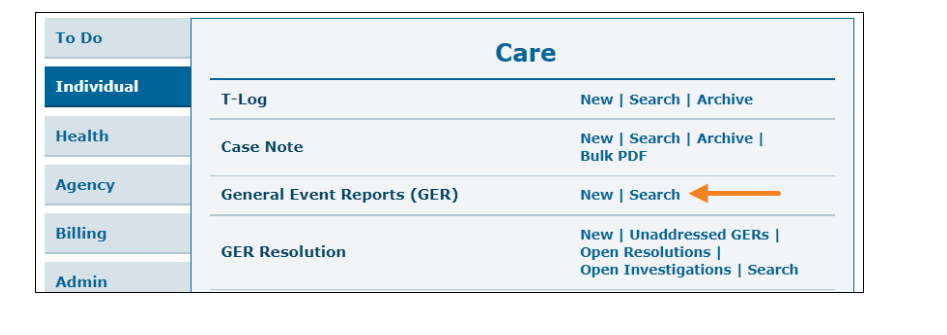

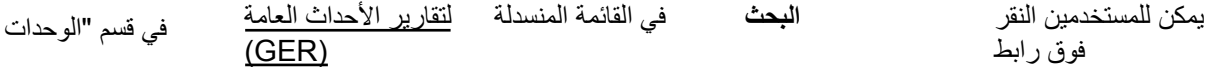

النمطیة" في علامة التبویب الصفحة الرئیسیة في الصفحة الرئیسیة الفردیة. لمزید من المعلومات حول كیفیة الوصول إلى الصفحة الرئیسیة الفردیة، **[انقر](https://help.therapservices.net/app/answers/detail/a_id/373) ھنا**.

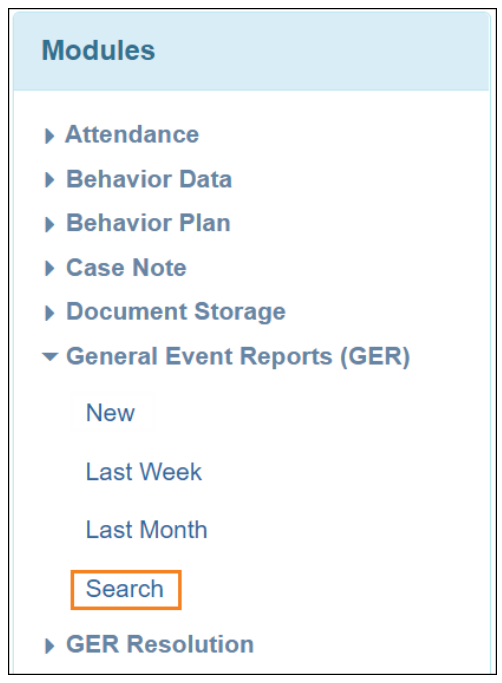

2. في صفحة "بحث "GER، كلما زاد عدد المعلمات التي تختارھا للتقدم بطلب للبحث؛ كلما كانت قائمة التقاریر المطابقة لتفضیلاتك أقصر وأكثر تحدیدا. سیتم عرض نتائج البحث بناء على معلمات البحث وكیفیة اختیار تصدیر النتائج إلى ملف .Excel

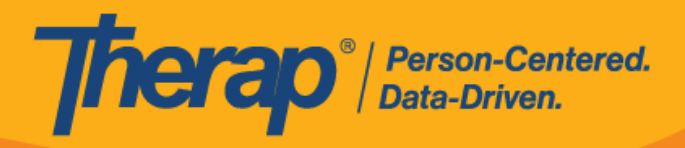

## **البحث عن طریق البرامج:**

∙ أدخل اسم البرنامج في حقل البرنامج (الموقع.)

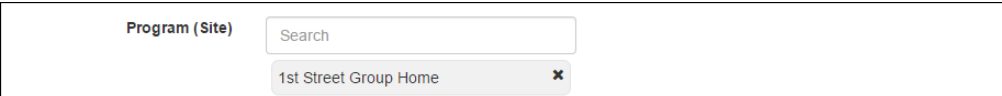

**البحث بواسطة اسم الفرد أو تم ادخالھ بواسطة:**

∙ یمكنك أیضا تضییق نطاق البحث عن طریق تعبأة أسماء الأفراد أو التي تم إدخالھا بواسطة في الحقول. یمكن للمستخدمین المعینین بالدور الإداري **لتمكین البحث لمدة** *13* **شھرا** *(* **GER***(***،***Log-T* البحث عن GERs بمجرد إدخال حقل اسم <u>الفر </u> أو رقم مع ّرف المشرف في حقل مقدمي الخدمات المشرفين، وفقط في حقل الفرد في مقدمي الخدمات المنتظمين<sub>.</sub>

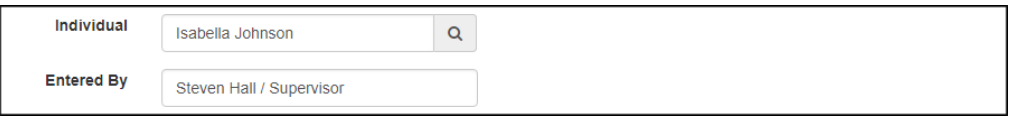

**البحث عن طریق رقم مع ّرف النموذج:**

∙ تزوید برقم معرف النموذج في حقل معرف النموذج، یمكنك البحث عن GER المطلوب. یمكنك العثور على رقم معّرف النموذج أسفل أیقونة "I "في أعلى .GER

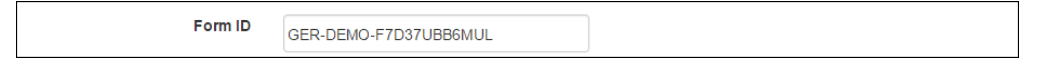

**البحث حسب التاریخ أو تاریخ الحدث:**

∙ حدد نطاق التاریخ )من -إلى( في حقل ا<u>لتار</u>یخ المدخل أو حقل تاریخ الحدث، مع تحدید التاریخ الذي تم فیه إدخال GER أو التاریخ الذي حصل فیھ الحدث. اختر التاریخ من خلال النقر على أیقونة التقویم.

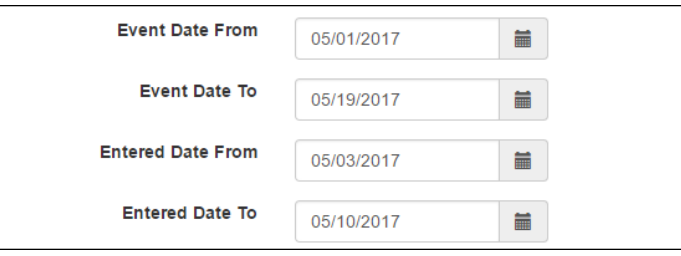

**البحث حسب مستوى الإخطار والحالة ونوع الحدث:**

∙ اختر خیا ًرا واح ًدا أو أكثر عند تحدید حقول البحث والحالة ومستوى الإخطار ونوع الحدث أو أي من الحقول الأخرى.

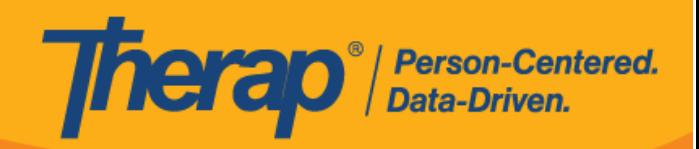

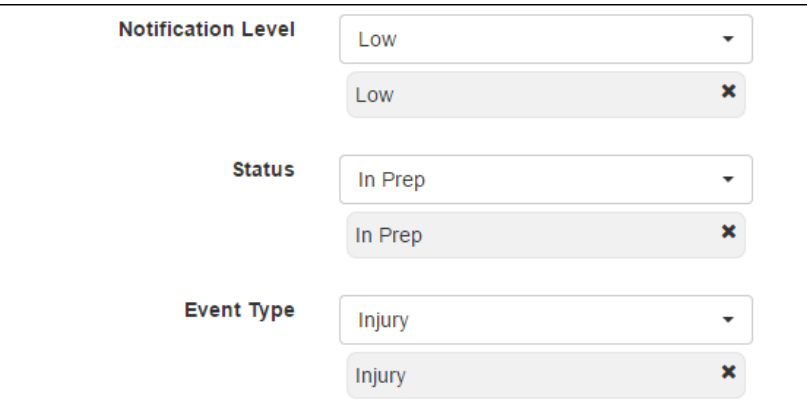

**بالنسبة للمستخدمین الذین لدیھم وحدة حل مشكلات GER مفّعلة:**

∙ سیتمكن المستخدمون الذین تم تفعیل لھم وحدة حل مشكلات GER من البحث عن GERs التي تمت معالجتھا/التي لم تتم معالجتھا. اختر الخیار **تم معالجة GERs** أو خیار **لم یتم معالجة GERs** بجوار حقل عرض.

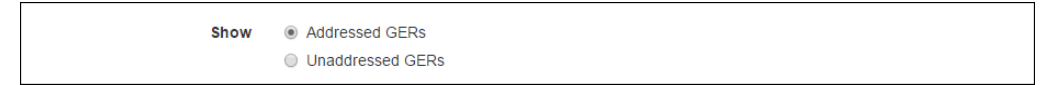

**بالنسبة للمستخدمین الذین لدیھم دور الوصول إلى إساءة المعاملة/إھمال/استغلال ضمن :GER**

∙ سیتمكن المستخدمین الذین لدیھم دور الوصول إلى **إساءة [المعاملة](https://help.therapservices.net/app/answers/detail/a_id/227)***/***إھمال***/***استغلال ضمن** *GER* من البحث عن GERs التي تم التحدید فیھا إساءة المعاملة/إھمال/استغلال على وجھ الخصوص.

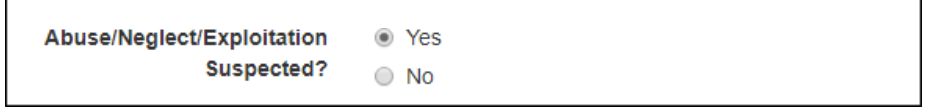

**لمستخدمي الإشراف وإدارة الحالة:**

∙ أدخل الأحرف القلیلة الأولى من مقدم الخدمة المناسب، وحدده من القائمة التي یتم تعبأتھا تلقائًیا لتصفیة نتائج البحث حسب مقدم الخدمة. یمكن اختیار العدید من مقدمي الخدمات في وقت واحد.

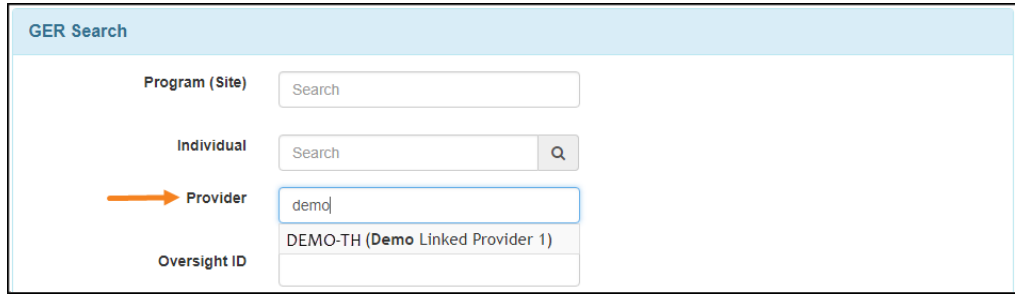